## **CONTROLE DE PRAZO**

#### **PROA - Controle de Prazo**

O Processo Administrativo pode ter seu fluxo controlado durante um período de tempo e com um destino (retorno) pré-definido para o mesmo órgão que demandou o prazo.

O controle de **prazo ativo é único** por processo e inicia assim que a atividade é distribuída.

Para incluir o controle de prazo, o processo deve estar **ativo** e **adquirido** pelo usuário.

#### **Processos Arquivados/Desarquivados**

Processos com controle de prazo não podem ser arquivados.

Processos arquivados não podem receber controle de prazo.

### **DISTRIBUIR PROCESSO COM CONTROLE DE PRAZO**

Qualquer usuário que estiver com o processo adquirido, pode criar um controle de prazo para o processo. Utilizar a opção de "*Distribuir o processo com controle de prazo*" .

#### **Dados do controle de prazo**

#### **Gerais**

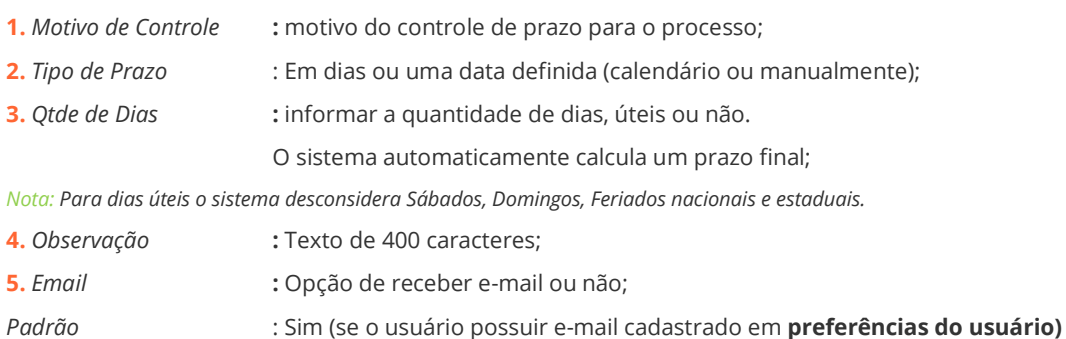

#### **Destino**

É preciso definir um destino para o retorno do processo assim que o controle de prazo for encerrado.

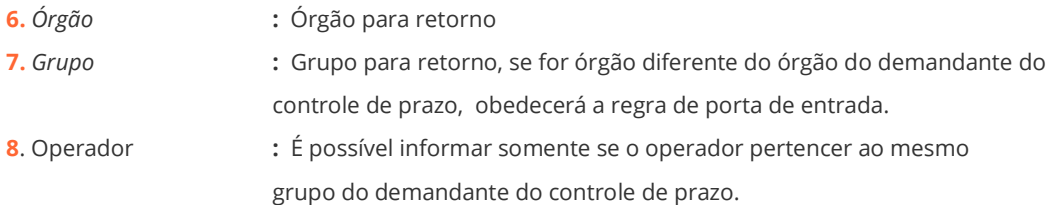

Após o preenchimento dos campos da tela, clicar em **Continuar** e então preencher os dados da próxima atividade do processo**.**

*Documento que será anexado ao processo: " Inicio de Controle de Prazo do Processo".*

## **CONSULTA DE CONTROLE DE PRAZO**

#### **Consultar/Executar processos com Controle de Prazo**

1) É possível consultar os controles de prazo criados pelo usuário logado na

Opção de MEUS PRAZOS ( ícone em formato de "relógio") , na barra de menu , ao lado da opção de Minhas Atividades.

Usar os filtros disponíveis em **+Filtrar meus prazos:**

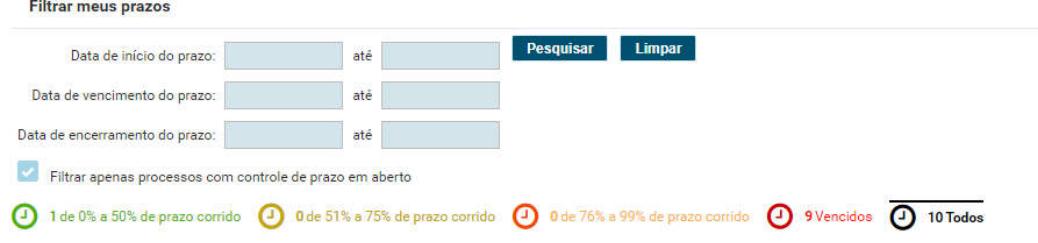

2) Pesquisa avançada  $\rightarrow$  Controle de Prazo em aberto Informando a data de encerramento do prazo.

#### 3) Consulta de Processo

Clicar no relógio ao lado do número de processo com controle de prazo, e será mostrada a tela de consulta do controle de prazo.

4) Minhas atividades

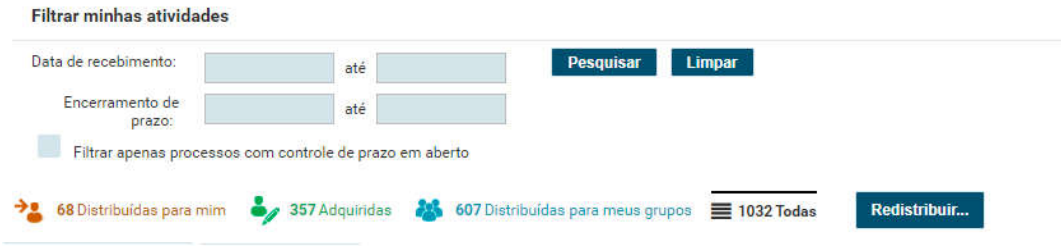

### **Ações sobre o controle de PRAZO (Demandante do Prazo)**

Na tela de consulta de controle de prazo é possível executar as seguintes ações:

- **Encerrar o Prazo**
- **Recuperar**

# **ENCERRAMENTO DE CONTROLE DE PRAZO**

### **Encerramento do controle de prazo**

Ao encerrar o prazo, o sistema solicita um motivo para o encerramento e possibilita o registro de uma observação, e ainda gera um documento que será anexado ao processo registrando esse encerramento.

#### **Tipos de encerramento de controle de prazo:**

#### **1. Encerramento de Controle de Prazo POR DISTRIBUIÇÃO de processo:**

Após atendido o objetivo do controle de prazo, o processo já pode ser devolvido ao demandante.

Nesse caso, o processo deverá ser *distribuído com encerramento de controle de prazo*.

O controle de prazo será encerrado e o processo encaminhado para o destino definido pelo demandante automaticamente.

Esta ação poderá ser executada em processos com controle de prazos ativos, vencidos ou não por qualquer usuário que estiver portando o processo.

*Tipo de documento anexado: ENCERRAMENTO DE CONTROLE DE PRAZO DO PROCESSO.*

#### **2. Encerramento pelo DEMANDANTE:**

O Demandante do controle de prazo não quer mais controlar o prazo de retorno do processo .

Esta ação poderá ser executada para controle de prazos ativos, vencidos ou não, acionando *Encerrar Prazo (*disponível na tela de consulta de Controle de Prazo) e não demandante não precisa portar o processo.

*Tipo de documento anexado: ENCERRAMENTO DE CONTROLE DE PRAZO DO PROCESSO (por DEMANDANTE)*

#### **3. Encerramento por RECUPERAÇÃO de processo:**

Demandante desistiu de esperar retorno do executor do processo, seja onde o mesmo estiver, então aciona *Recuperar* ( disponível na tela de consulta de Controle de Prazo)

Somente é possível recuperar a execução deste processo quando o controle de prazo ativo estiver vencido.

*Tipo de documento anexado: ENCERRAMENTO DE CONTROLE DE PRAZO DO PROCESSO (por recuperação) .*

\* \* Processos com controle de prazo ativo são grifados por cores, conforme a legenda abaixo.

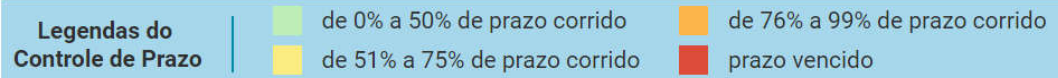